# **Videos mit variabler Bildrate**

The printable version is no longer supported and may have rendering errors. Please update your browser bookmarks and please use the default browser print function instead.

 $\Box$ 

## **Inhaltsverzeichnis**

[Einblenden des Zeitstempels mit FFmpeg](#page--1-0)

[Zeitstempel in Millisekunden](#page--1-0)

[Zeitstempel in Sekunden](#page--1-0)

[AVIdemux als Alternative](#page--1-0)

# **Einblenden des Zeitstempels mit FFmpeg**

#### **Zeitstempel in Millisekunden**

Die Stapelverarbeitungsdatei, die den Zeitstempel mittel [FFmpeg](https://www.colliseum.eu/wiki/FFmpeg) ins Video schreibt, besteht aus einer einzigen Zeile:

```
 "%ProgramFiles%\FFmpeg\bin\ffmpeg" -y -i %1 -vf
"drawtext=fontsize=h/8:fontcolor=white:x=0.1*tw:y=h*0.5-th:text='%%{eif\:1K*t-878\:d\:04} ms'"
"%~dpn1_tc%~x1"
```
- **"%ProgramFiles%\FFmpeg\bin\ffmpeg"** spezifiziert den genauen Pfad zu FFmpeg, damit genau diese Version gestartet wird (und nicht irgendeine andere, die sich in einem der vorgegebenen Pfade finden lässt)
- **-y** überschreibt das Ausgabevideo ohne Rückfrage, falls es schon vorhanden ist
- **-i %1** Eingabevideo wird als Parameter an das Skript übergeben
- **-vf "drawtext ...** erledigt die eigentliche Arbeit
- **fontsize=h/8:fontcolor=white** weiße Schrift, ein Achtel der Bildhöhe h groß
- **x=0.1\*tw:y=h\*0.5-th** x-Position ein Zehntel der Textlaufweite tw vom linken Bildrand entfernt, y-Position auf halber Bildhöhe  $h$  - Texthöhe th
- **text='%%{eif\:1K\*t-878\:d\:04} ms'** Das Tausendfache 1K des Zeitstempels t (in s) als Ganzzahl eif mit vier Stellen \:d\:4 und dem Anhängsel ms als Text formatieren. Die 878 ist ein willkürlicher Offset, der die Zeitanzeige zu Beginn des interessierenden Intervals nullt.
- **"%~dpn1 tc%~x1"** Name der Ausgabedatei = Eingabedatei mit Anhängsel tc für »timecode«

Mit der letzten Angabe wird das Containerformat, z. B. mp4 oder mov, für die Ausgabedatei

übernommen. Audio- und Videocodec werden, da nicht weiter spezifiziert, automatisch gewählt. Für das Video bedeutet dies bei diesen Containertypen AVC (H.264).

Hier eine Datei (Matroska Video-Container), um das Skript zu testen: [Datei:80-80-40.mkv](https://www.colliseum.eu/wiki/Datei:80-80-40.mkv)

#### **Zeitstempel in Sekunden**

Der Codebestandteil

```
------------------------------------
 text='...'
               ----------------------
```
entscheidet darüber, was wie angezeigt wird. Die einfachste Art, die Zeit in Sekunden auszugeben, ist

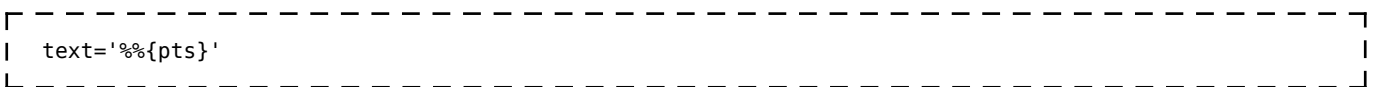

dann wird der *presentation time stamp* ausgegeben - mit sechs Nachkommastellen und ohne Möglichkeit, dies zu beeinflussen.

Es gibt Anfang 2021 keine Möglichkeit, eine Gleitkommazahl formatiert auszugeben. Man kann sich die Ausgabe nur aus Ganzzahlen zusammenbasteln, indem man die Zeit in den ganzzahligen Anteil und die Nachkommastellen zerlegt:

text='\%%{eif\:t\:d\}","%%{eif\:(t-trunc(t))\*1000\:d\:3} s'

Die Formatierung durch *eif* schneidet Nachkommastellen per se ab, sodass die Operation vor dem (Dezimal)komma die ganzen Sekunden ergibt. Die Operation

```
 t-trunc(t)
                                 \blacksquare-----------------------------
L = L = L
```
liefert die Nackommastellen, die mit 1000 multipliziert werden, um Millisekunden zu erhalten.

## **AVIdemux als Alternative**

Das freie Programm AVIdemux ist eines der wenigen Programme, die vfr-Video halbwegs korrekt behandeln. AVIdemux verfügt über einige rudimentäre Filter, u.a. über einen, der die Bildnummer und den Zeitstempel (*presentation time stamp*) ins Bild einbrennt:

Abgerufen von ["https://www.colliseum.eu/wiki/index.php?title=Videos\\_mit\\_variabler\\_Bildrate&oldid=29777](https://www.colliseum.eu/wiki/index.php?title=Videos_mit_variabler_Bildrate&oldid=29777)"

**Diese Seite wurde zuletzt am 16. Februar 2021 um 11:07 Uhr bearbeitet.**

Bitte beachten Sie unsere Lizenzbedingungen [für das Colliseum.](https://www.colliseum.eu/wiki/Lizenzbedingungen)